## **Objective**

The objective of this lab is to become familiar setting up and configuring EIGRP on three routers. EIGRP is a Cisco proprietary distance-vector protocol that addresses many of the limitation of RIP.

### **Scenario**

This lab was done using the basic router pod on NETLAB. NETLAB lets you remotely access a pod of Cisco routers. The three Cisco routers were configured as shown below.

### **Topology**

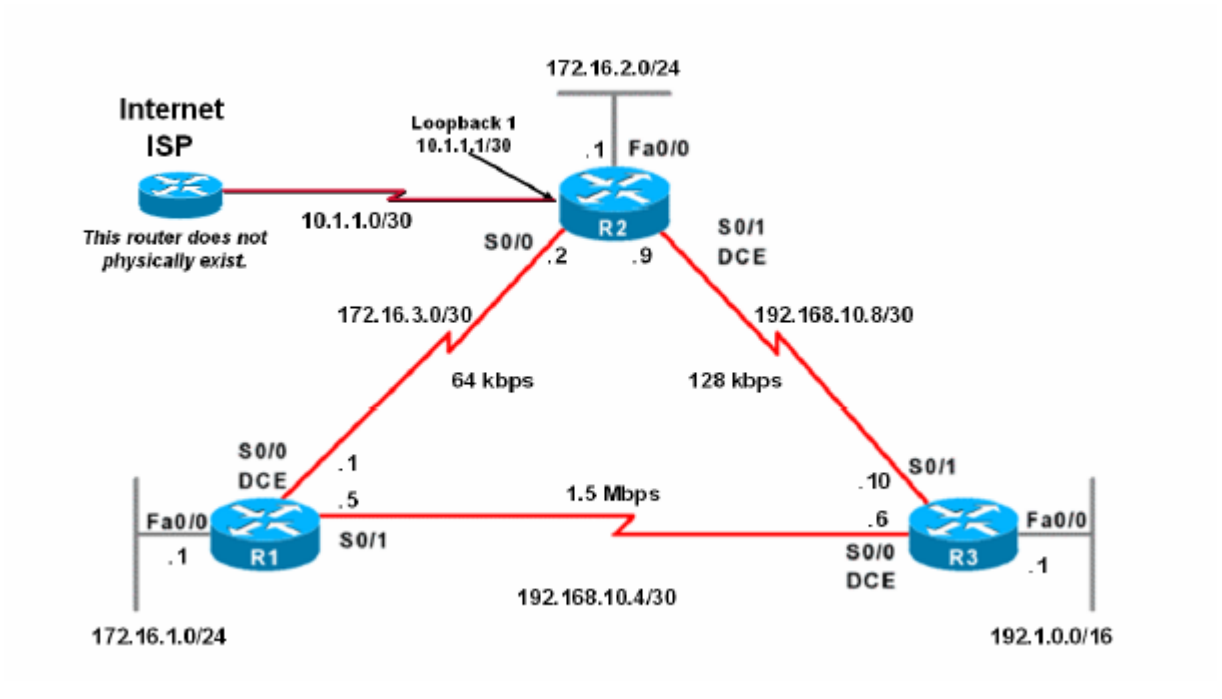

# **Final Running Configurations**

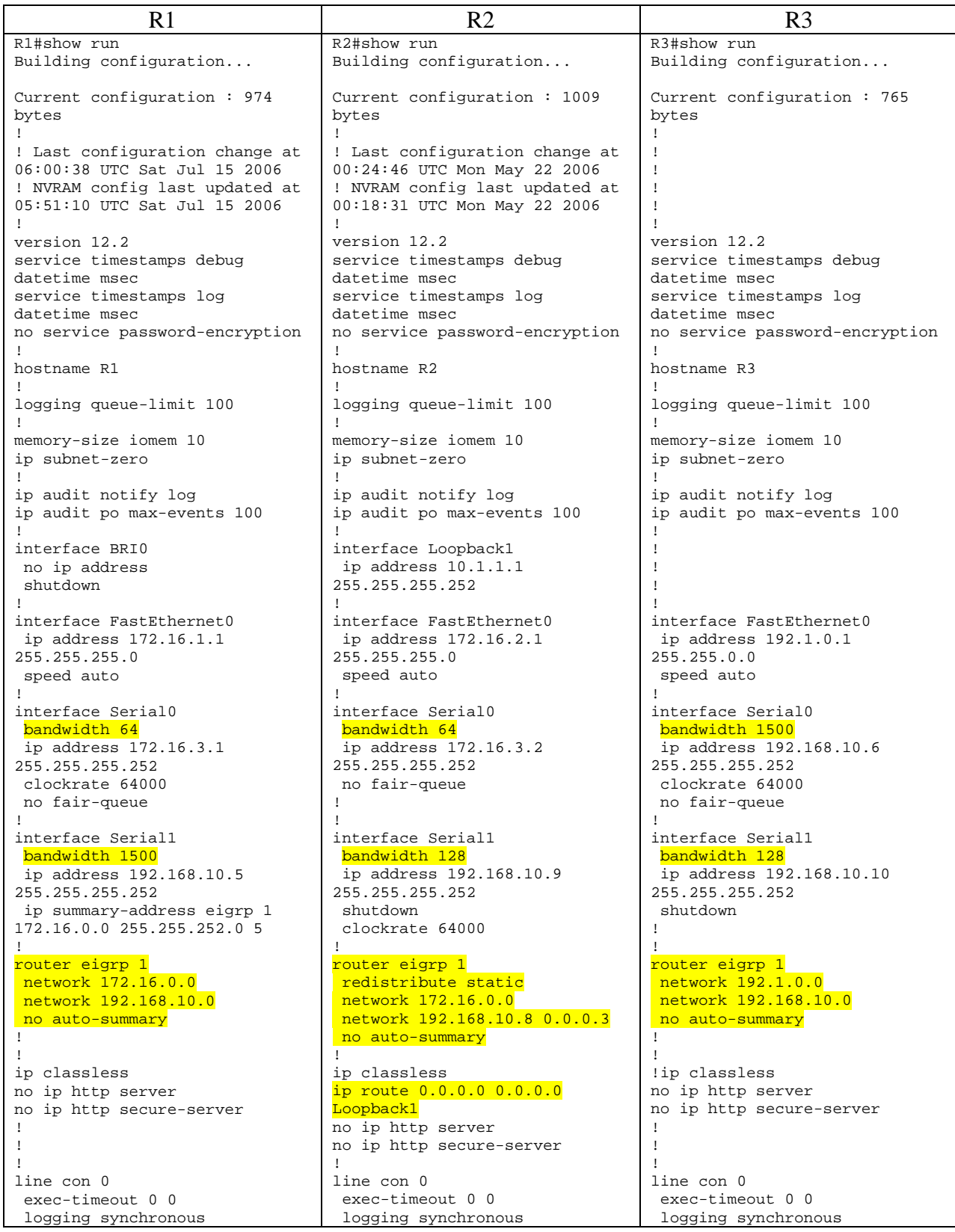

÷.

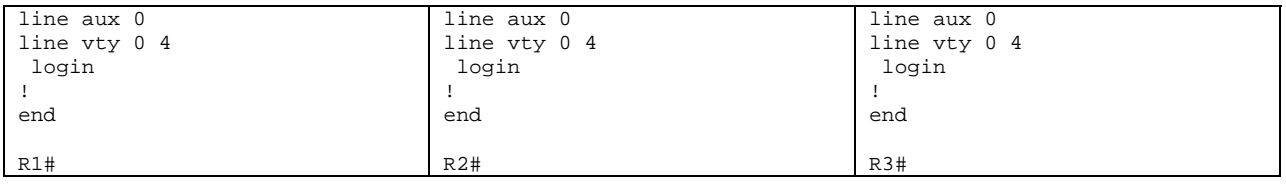

# **Final Routing Tables**

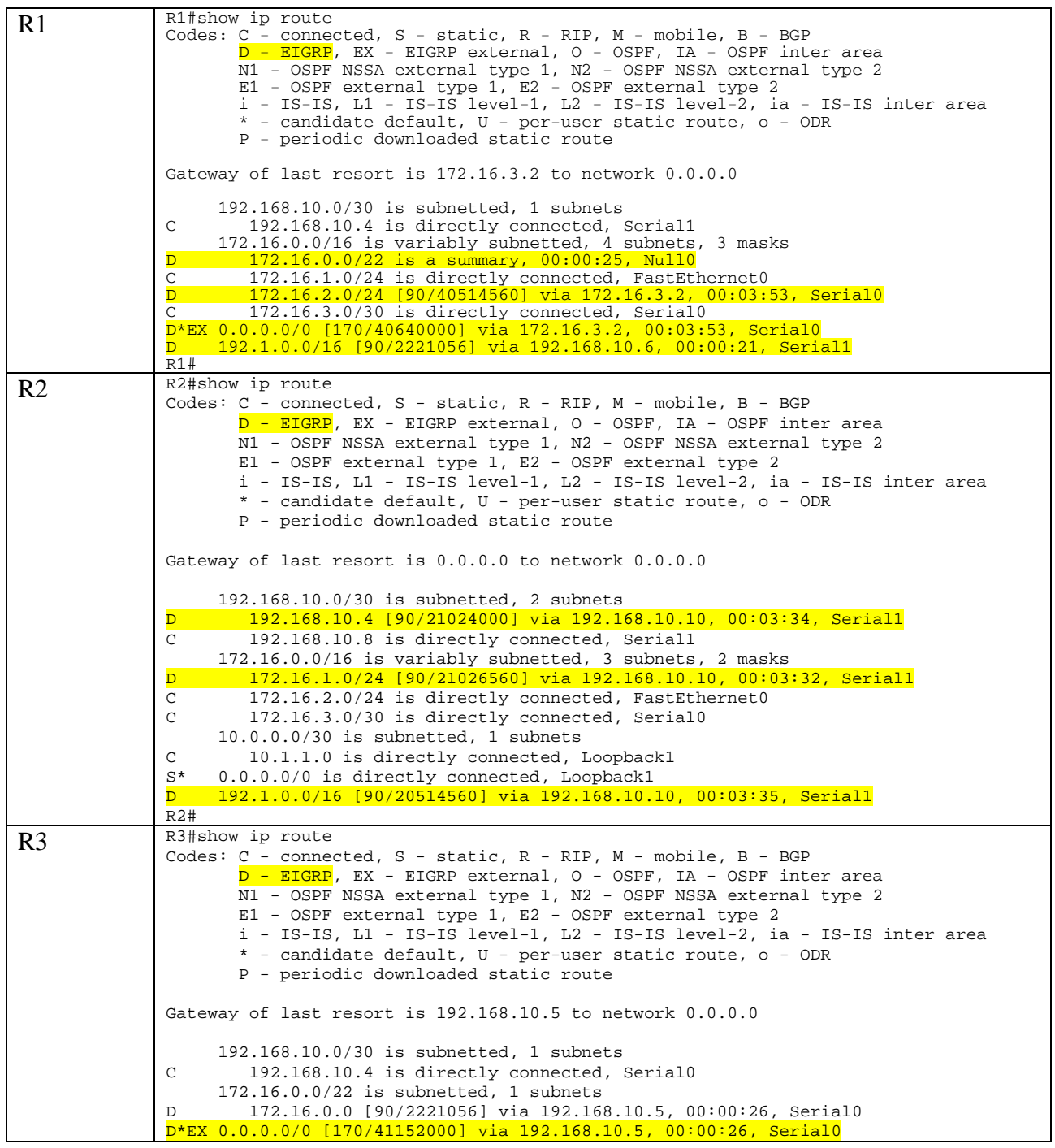

C 192.1.0.0/16 is directly connected, FastEthernet0 R3#

#### **Summary**

The lab explores how to setup and configure EIGRP (Enhanced Interior Gateway Routing Protocol). EIGRP is a Cisco proprietary protocol and it replaces the earlier IGRP. While Cisco calls EIGRP a hybrid protocol it is really only a distance-vector protocol. That's because each router does not have a complete topology map of the network. Routing information is exchanged using RTP (Reliable Transport Protocol) which is independent of IP. This is so EIGRP can be used for multiple network protocols (IP, AppleTalk, IPX)

EIGRP has its own lingo which must be understood to use it. A "feasible" route means there are no routing loops detected by the DUAL (Diffusing Update Algorithm). The "feasible distance" is the minimum cost path to the destination via the "successor". A "successor" is the next hop which represents the lowest cost path. A "feasible successor" is a backup route which can be used if the successor goes down. To be feasible, the feasible condition must be met which is that the reported distance (RD) of the neighbor under consideration is less than the current feasible distance to insure there are no routing loops.

EIGRP maintains three tables. The neighbor table keeps a list of the directly connected adjacent routers learned using hello packets. The topology table (confusingly named as it does not contain the "big picture" network topology kept by link-state protocols) stores all routes learned from its neighbors. Routes in the Topology table are either "passive" (stable and ready to use) or "active" (being recomputed by DUAL). The routing table has the best routes in the topology table.

The cost of a route is based on bandwidth, delay reliability and cost. The default cost is based just on bandwidth and delay is calculated using the bandwidth of the slowest link plus the sum of all the delays along the full path to the destination. These are calculated using DLY (in usec) and BW (in kbits) in the output of the show interface command (e.g. show int s0/1) as follows:

- Bandwidth= $10,000,000/BW*256$  (on slowest link)
- Delay=DLY/10<sup>\*</sup>256 (then sum all delays for entire path)

When propogating a default gateway, use the redistribute static command on Cisco routers.

### **Commands**

```
! Configuring EIGRP 
! router eigrp autonomous-system-number (ASN must be same on all routers) 
R1(config)#router eigrp 1 
R1(config-router)#network 172.16.0.0 
R1(config-router)#network 192.168.10.0
```
!Verifying IGRP

R1#show ip eigrp neighbors IP-EIGRP neighbors for process 1 H Address Interface Hold Uptime SRTT RTO Q Seq Type (sec) (ms) Cnt Num 0 192.168.10.6 Se0/1 11 00:02:12 4 1140 0 37 1 172.16.3.2 Se0/0 12 00:02:40 324 2280 0 36

```
!Getting cost parameters 
R1#show interface s 0/0 
Serial0/0 is up, line protocol is up 
   Hardware is PowerQUICC Serial 
   Internet address is 172.16.3.1/30 
  MTU 1500 bytes, BW 1544 Kbit, DLY 20000 usec,
       reliability 255/255, txload 1/255, rxload 1/255 
   Encapsulation HDLC, loopback not set 
<Output omitted> 
!change link speeds (BW) to impact cost calculations 
R1(config)#inter s 0/0 
R1(config-if)#bandwidth 64 
R1(config)#inter s 0/1 
R1(config-if)#bandwidth 1500 
!show routing table to see best routes, administrative distances and costs 
R1#show ip route 
<Output omitted> 
Gateway of last resort is not set 
192.168.10.0/24 is variably subnetted, 2 subnets, 2 masks \overline{D} 192.168.10.0/24 is a summary, 00:02:52, Null0
         D 192.168.10.0/24 is a summary, 00:02:52, Null0 
C 192.168.10.4/30 is directly connected, Serial0/1 
172.16.0.0/16 is variably subnetted, 4 subnets, 3 masks<br>\overline{D} 172.16.0.0/16 is a summary, 00:02:52, Null0
         172.16.0.0/16 is a summary, 00:02:52, Null0
\overline{C} 172.16.1.0/24 is directly connected, FastEthernet0/0<br>\overline{D} 172.16.2.0/24 [90/40537600] via 172.16.3.2, 00:02:24
         D 172.16.2.0/24 [90/40537600] via 172.16.3.2, 00:02:24, Serial0/0 
C 172.16.3.0/30 is directly connected, Serial0/0<br>D 192.1.0.0/16 [90/2244096] via 192.168.10.6. 00:02
     D 192.1.0.0/16 [90/2244096] via 192.168.10.6, 00:02:17, Serial0/1 
!Disabling auto-summary 
R1(config)#router eigrp 1 
R1(config-router)#no auto-summary 
!show cost metrics and calculations 
!We can use the show ip eigrp topology command to show us these metrics. 
R3#show ip eigrp topology 172.16.3.0 255.255.255.252 
IP-EIGRP (AS 1): Topology entry for 172.16.3.0/30 
   State is Passive, Query origin flag is 1, 2 Successor(s), FD is 41024000 
   Routing Descriptor Blocks: 
   192.168.10.5 (Serial0/0), from 192.168.10.5, Send flag is 0x0 
        Composite metric is (41024000/40512000), Route is Internal 
        Vector metric: 
          Minimum bandwidth is 64 Kbit
```

```
 Total delay is 40000 microseconds 
 Reliability is 255/255
```

```
 Load is 1/255 
         Minimum MTU is 1500 
         Hop count is 1 
   192.168.10.9 (Serial0/1), from 192.168.10.9, Send flag is 0x0 
       Composite metric is (41024000/40512000), Route is Internal 
       Vector metric: 
         Minimum bandwidth is 64 Kbit 
         Total delay is 40000 microseconds 
         Reliability is 255/255 
         Load is 1/255 
         Minimum MTU is 1500 
         Hop count is 1 
R3# 
R3#show ip route 
!<Output omitted> 
D 172.16.3.0/30 [90/41024000] via 192.168.10.9, 00:03:17, Serial0/1 
                        [90/41024000] via 192.168.10.5, 00:03:17, Serial0/0 
!Here is how router R3's EIGRP calculates the EIGRP routing metric of 
!41,024,000. We will use Serial 0/0 as our example, but the calculation is 
!the same for Serial 0/1. The show ip interface serial 0/0 
!command shows us the bandwidth and delay values for this interface. 
R3#show interface s 0/0 
Serial0/0 is up, line protocol is up 
   Hardware is PowerQUICC Serial 
   Internet address is 192.168.10.6/30 
  MTU 1500 bytes, BW 1544 Kbit, DLY 20000 usec,
      reliability 255/255, txload 1/255, rxload 1/255 
   Encapsulation HDLC, loopback not set 
!Slowest Link 
!There are two serial links, 1.5 Mbps and 64 Kbps, but only the slowest value 
!is used in the metric. The 64 Kbps is the slowest of the two. Bandwidth is 
!determined using the following calculation: 
! Bandwidth 
! = (107 / Bandwidth in Kbps) * 256 
! = (10,000,000 / 64) * 256! = (156, 250) * 256\mathbf{1} = \begin{bmatrix} 40,000,000 \end{bmatrix}!Sum of the Delays 
!All of the links are used in determining the delay value. Each of the two 
!links, R3's serial 0/0 and R1's serial 0/0, has a delay value of 20,000 for 
!a total of 40,000. 
! Delay 
! = ( (20,000 + 20,000) / 10 ) * 256! = (40,000) /10) *256! = (4,000) * 256! = 1,024,000!EIGRP Total Cost 
! = Slowest Bandwidth + Sum of the Delays 
\vert = 40,000,000 + 1,024,000
\mathbf{1} = \mathbf{41, 024, 000}!View the whole topology table 
R1#show ip eigrp topology all-links 
IP-EIGRP Topology Table for AS(1)/ID(192.168.10.5)
```

```
Codes: P - Passive, A - Active, U - Update, Q - Query, R - Reply, 
        r - reply Status, s - sia Status 
P 192.168.10.4/30, 1 successors, FD is 2169856, serno 34 
             via Connected, Serial0/1 
             via 172.16.3.2 (41536000/21024000), Serial0/0 
P 192.168.10.8/30, 1 successors, FD is 21024000, serno 36 
             via 192.168.10.6 (21024000/20512000), Serial0/1 
             via 172.16.3.2 (41024000/20512000), Serial0/0 
P 172.16.1.0/24, 1 successors, FD is 281600, serno 1 
             via Connected, FastEthernet0/0 
             via 172.16.3.2 (41561600/21049600), Serial0/0 
P 172.16.2.0/24, 1 successors, FD is 21049600, serno 37 
             via 192.168.10.6 (21049600/20537600), Serial0/1 
             via 172.16.3.2 (40537600/281600), Serial0/0 
P 172.16.3.0/30, 1 successors, FD is 40512000, serno 2 
             via Connected, Serial0/0 
P 192.1.0.0/16, 1 successors, FD is 2195456, serno 35 
             via 192.168.10.6 (2195456/281600), Serial0/1 
             via 172.16.3.2 (41049600/20537600), Serial0/0 
R1# 
R1#show ip eigrp topology 192.1.0.0 255.255.0.0 
IP-EIGRP (AS 1): Topology entry for 192.1.0.0/16 
   State is Passive, Query origin flag is 1, 1 Successor(s), FD is 2195456 
  Routing Descriptor Blocks: 
   192.168.10.6 (Serial0/1), from 192.168.10.6, Send flag is 0x0 
       Composite metric is (2195456/281600), Route is Internal 
       Vector metric: 
         Minimum bandwidth is 1544 Kbit 
         Total delay is 21000 microseconds 
         Reliability is 254/255 
        Load is 1/255 Minimum MTU is 1500 
         Hop count is 1 
   172.16.3.2 (Serial0/0), from 172.16.3.2, Send flag is 0x0 
       Composite metric is (41049600/20537600), Route is Internal 
       Vector metric: 
         Minimum bandwidth is 64 Kbit 
         Total delay is 41000 microseconds 
         Reliability is 255/255 
         Load is 1/255 
         Minimum MTU is 1500 
         Hop count is 2 
R1# 
R1#show ip protocols 
Routing Protocol is "eigrp 1" 
   Outgoing update filter list for all interfaces is not set 
   Incoming update filter list for all interfaces is not set 
  Default networks flagged in outgoing updates 
  Default networks accepted from incoming updates 
  EIGRP metric weight K1=1, K2=0, K3=1, K4=0, K5=0 
  EIGRP maximum hopcount 100 
  EIGRP maximum metric variance 1 
  Redistributing: eigrp 1 
  Automatic network summarization is not in effect
```

```
 Maximum path: 4 
  Routing for Networks: 
    172.16.0.0 
    192.168.10.0 
  Routing Information Sources: 
   Gateway Distance Last Update
 192.168.10.6 90 00:05:57 
 172.16.3.2 90 00:05:57 
  Distance: internal 90 external 170 
R1#
```
!Propogate a default route R2(config)#ip route 0.0.0.0 0.0.0.0 loopback1

```
R2(config)#router eigrp 1 
R2(config-router)#redistribute static
```
#### !Manual summarization

```
R1(config)#inter s 0/1 
R1(config-if)#ip summary-address eigrp 1 172.16.0.0 255.255.252.0
```